# **6 Omega\_Arduino\_Expansion**

#### Version 1.0.0 - 19 July 2016 **Kit Bishop**

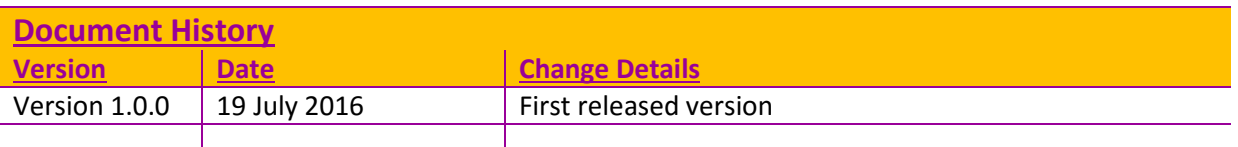

# **Contents**

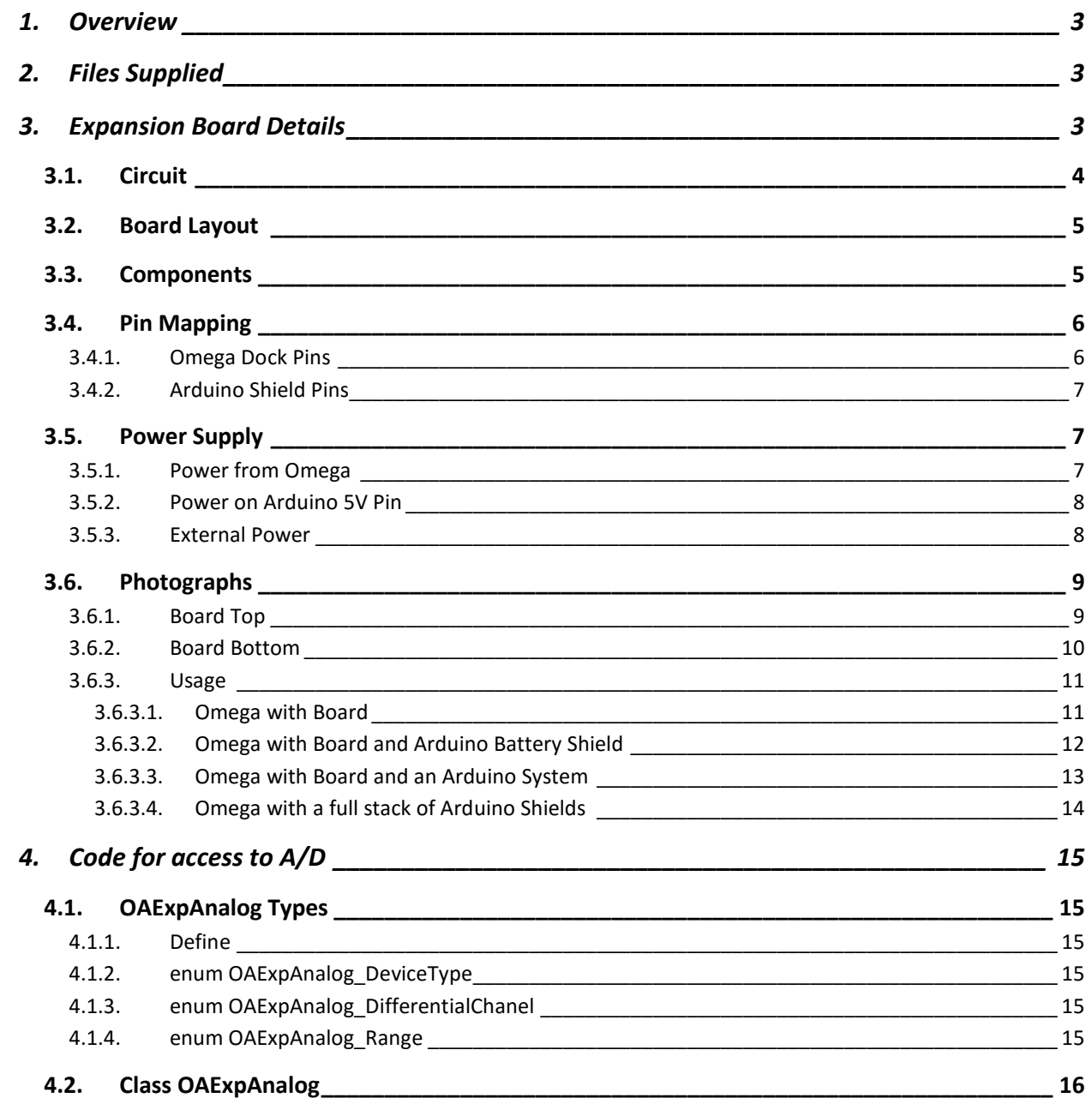

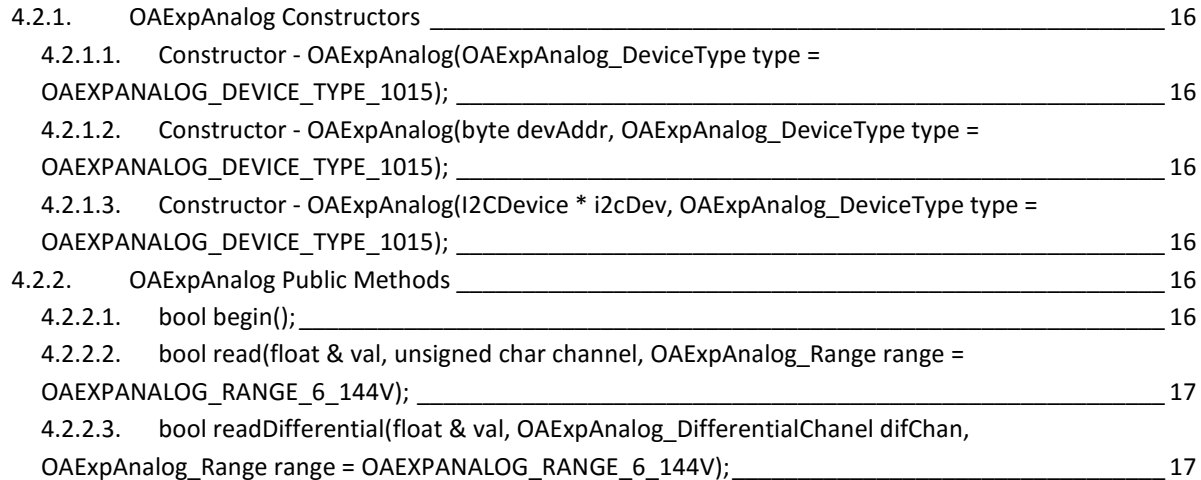

# **1.Overview**

**Omega Arduino Expansion** is an Omega expansion board that provides access to Arduino Shields.

The expansion board plugs in to the Omega Dock. It has the form factor and pin configuration of Arduino shields.

A brief summary of features:

- connects Omega GPIO pins to Arduino Digital pins
- has an on board A/D converter accessible from the Omega using I2C
- power supplied either from the Omega or via the 5v Arduino pin or from an on board power regulator to provide power from external supplies
- has power indicator
- has reset button

Some basic C++ code is provided for I2C access to the on board A/D converter.

The rationale for producing this expansion is to provide Omega access to Arduino shields via Omega GPIO pins while still retaining the function of the Omega GPIO pins and providing analog input functionality to the Omega.

**Omega\_Arduino\_Expansion** design is **©** 2016 Kit Bishop, misc@bishop.net.nz

# **2. Files Supplied**

**Omega\_Arduino\_Expansion** information is supplied in files in a GitHub repository at https://github.com/KitBishop/Omega-Arduino-Expansion. This repository contains the following important directories and files:

- **Omega-Arduino-Expansion.pdf** this documentation as a PDF file
- **Omega Arduino Expansion-v1.2.123** a Sunstone Circuits PCB123 file containing the board circuit design and layout (see http://www.sunstone.com/pcb-products/pcb123 for information on the PCB123 program).
- **code** directory containing the sample C++ code for access to the A/D converter

# **3. Expansion Board Details**

The Omega\_Arduino\_Expansion board was created by Sunstone Circuits using the design provided in the PCB123 file. This section describes:

- The circuit design
- The board layout
- Component List
- Details of power supply
- Some photographs of the board and its usage

# **3.1. Circuit**

The circuit design primarily connects the Omega GPIO pins to Arduino Shield pins (details of the pin mappings are given below). Additionally, the board provides:

- A/D converter for I2C access from the Omega
- Power handling
- Power status indicator
- Reset button

The circuit is shown in the following diagram (however note that the circuit can be better viewed using the PCB123 program on the supplied .123 file):

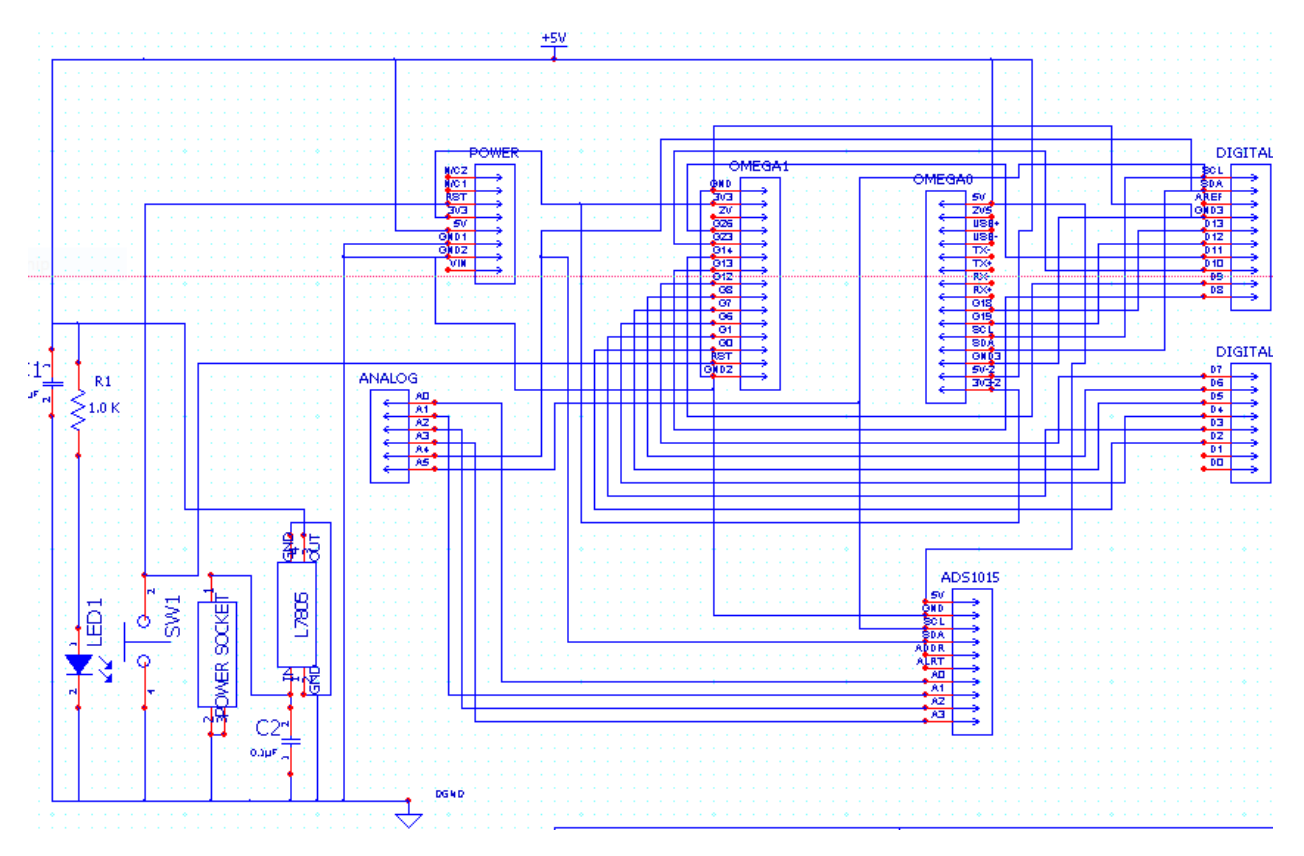

# **3.2. Board Layout**

The board layout is shown in the following diagram (however note that the layout can be better viewed using the PCB123 program on the supplied .123 file):

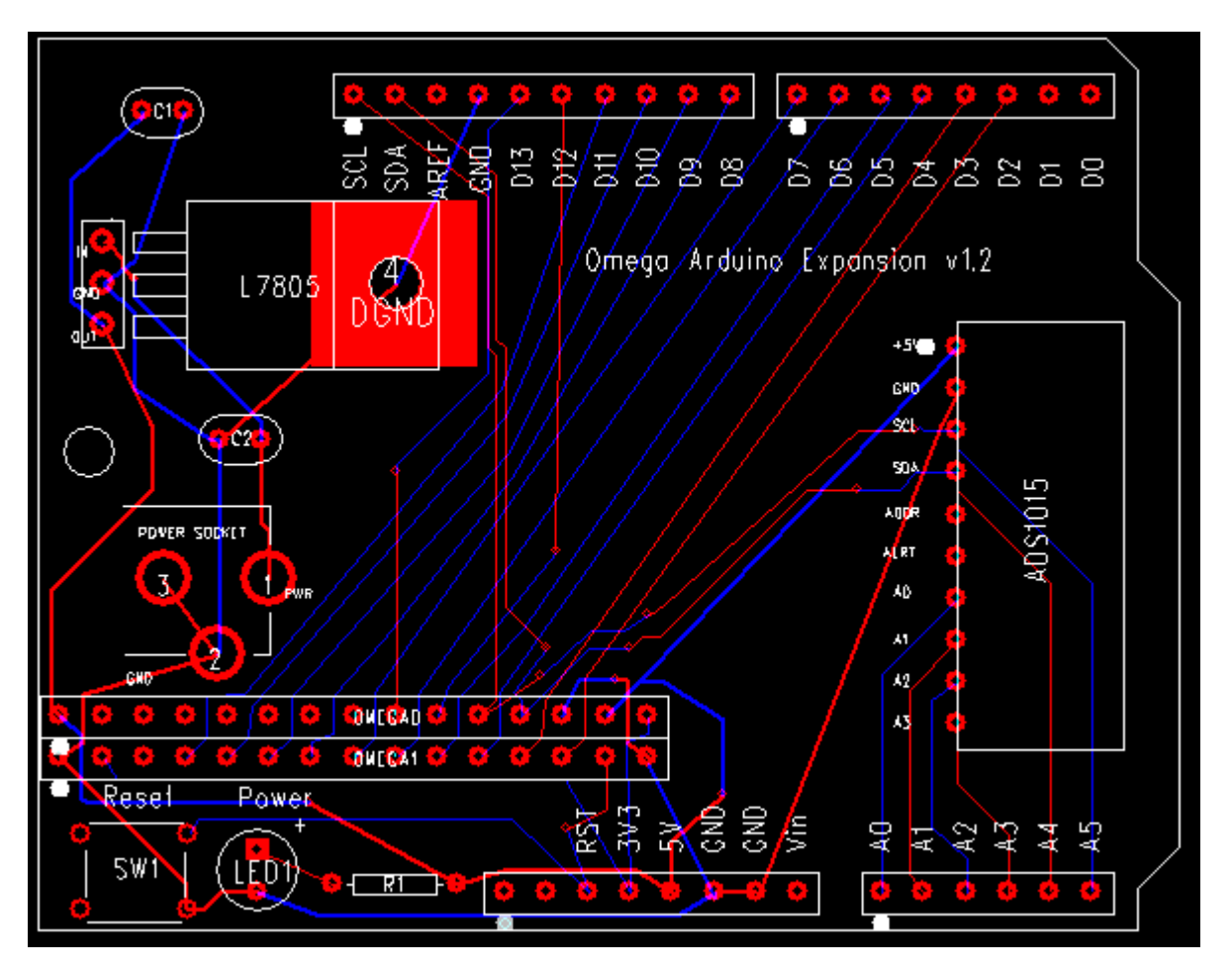

# **3.3. Components**

The components comprising the expansion are described in the following table:

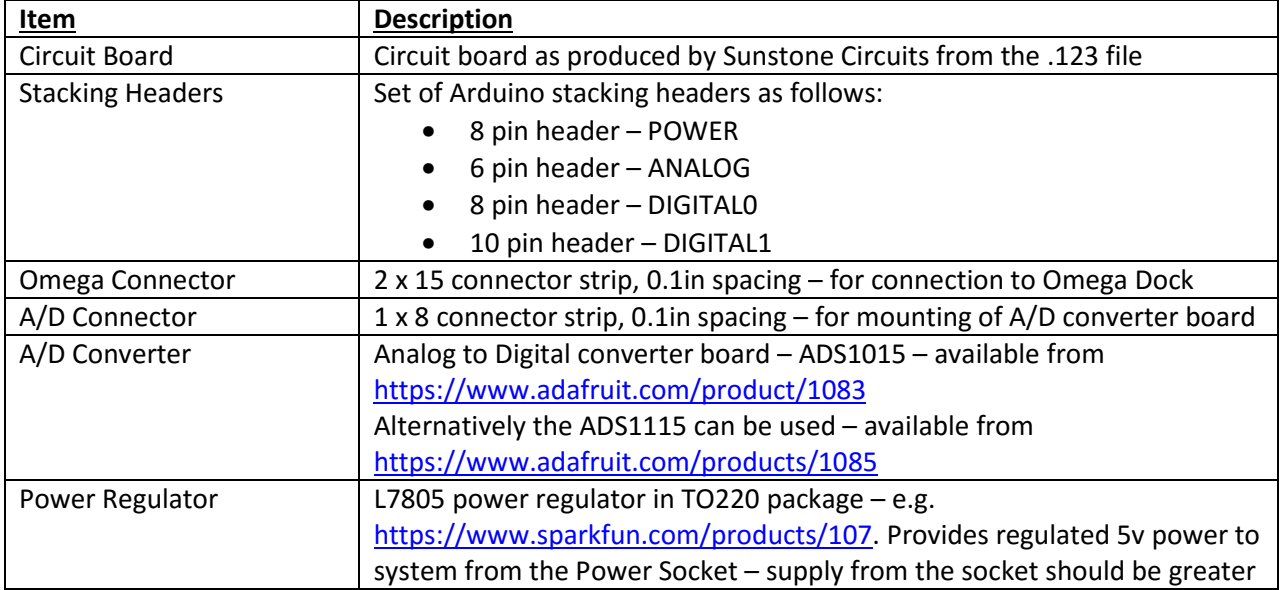

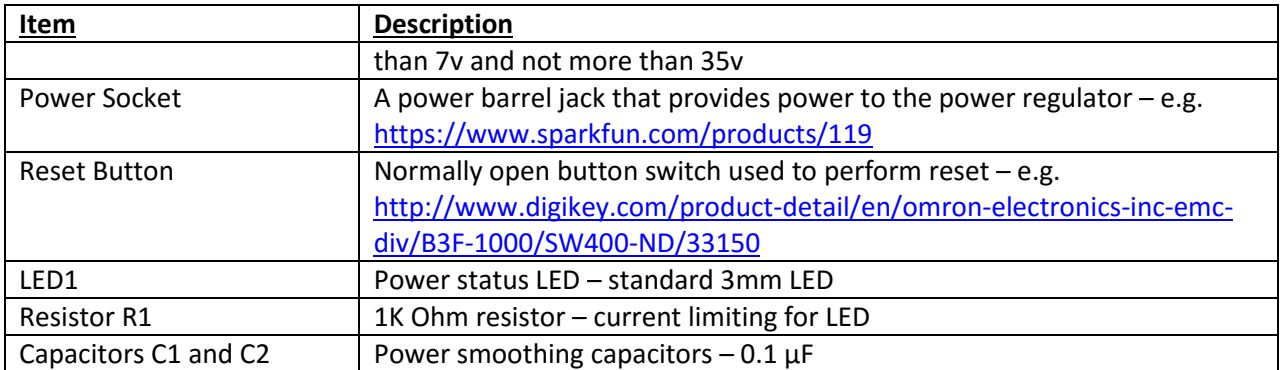

# **3.4. Pin Mapping**

The tables below show the mapping to/from the Omega Dock pins and the ArduinoShield pins

### **3.4.1. Omega Dock Pins**

This table shows the pin connections listed by Omega Dock pin. The layout of the table corresponds to the Omega Dock connector as seen from the top.

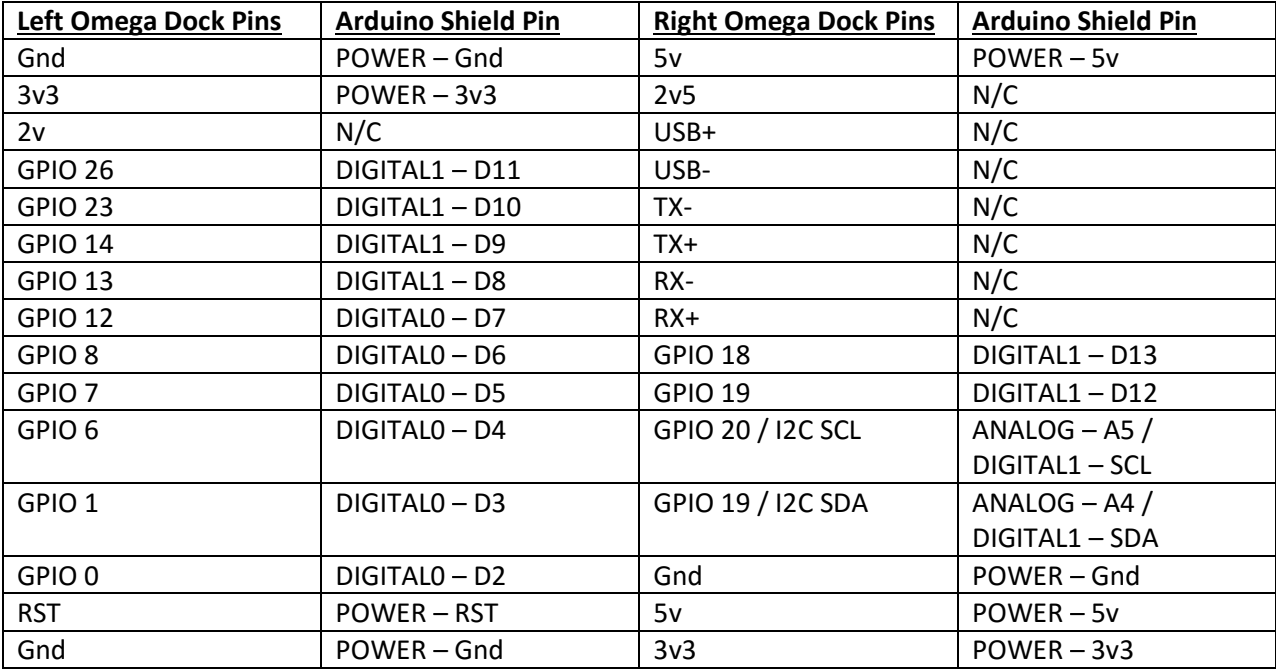

### **3.4.2. Arduino Shield Pins**

This table shows the pin connections listed by Arduino Shield pin. The layout of the table corresponds to the Arduino Shield connectors as seen from the top.

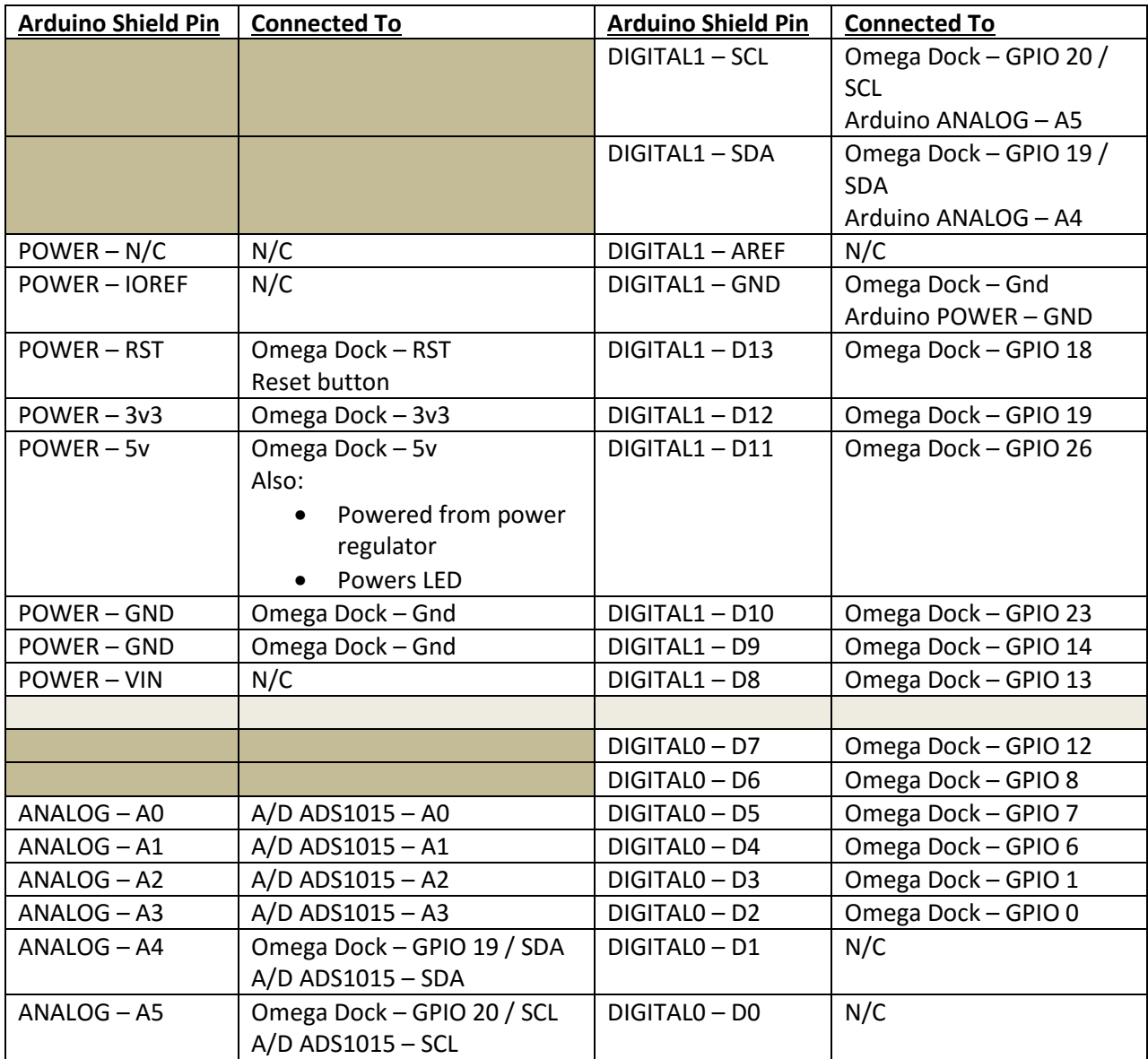

# **3.5. Power Supply**

The power can be supplied to the Omega and the expansion board in one of three ways:

### **3.5.1. Power from Omega**

In its simplest form, power can be supplied via the Omega USB connector. This provides power to the expansion as follows:

- 5v the 5v supply from the USB connector is made available on the Arduino 5v pin
- 3.3v the 3.3v supply generated by the Omega is made available on the Arduino 3.3v pin

### **3.5.2. Power on Arduino 5V Pin**

Power can be supplied by applying 5v to the Arduino 5v pin. In this case, power is distributed as follows:

- 5v the Arduino 5v pin supplies the power to the Omega via the 5v pin on the Omega Dock connector
- 3.3v the 3.3v supply generated by the Omega is made available on the Arduino 3.3v pin

An example of providing power this way is via the usage of power supplied by an Arduino lithium battery shield (see: https://learn.adafruit.com/adafruit-powerboost-500-shield-rechargeable-batterypack/overview) – see photograph below.

#### **3.5.3. External Power**

Power can be supplied by providing power from an external source of between 7v and 35v to the power connector on the expansion. In this case, power is distributed as follows:

- 5v the Power Regulator supplies 5v to the Arduino 5v pin which the power to the Omega via the 5v pin on the Omega Dock connector
- 3.3v the 3.3v supply generated by the Omega is made available on the Arduino 3.3v pin

# **3.6. Photographs**

This section contains some photographs of the board and some examples of its usage.

Note that in the images of the expansion board, there is no silk screening on the board. Sunstone Circuits can produce the board with silk screening using the supplied .123 file but this substantially increases the cost per board when small quantities are produced.

### **3.6.1. Board Top**

This photograph shows the top of the expansion board with all components mounted.

Note that the hole between the Power Socket and the Power Regulator matches the corresponding hole on the Omega Dock and can be used for mechanically securing the expansion to the dock.

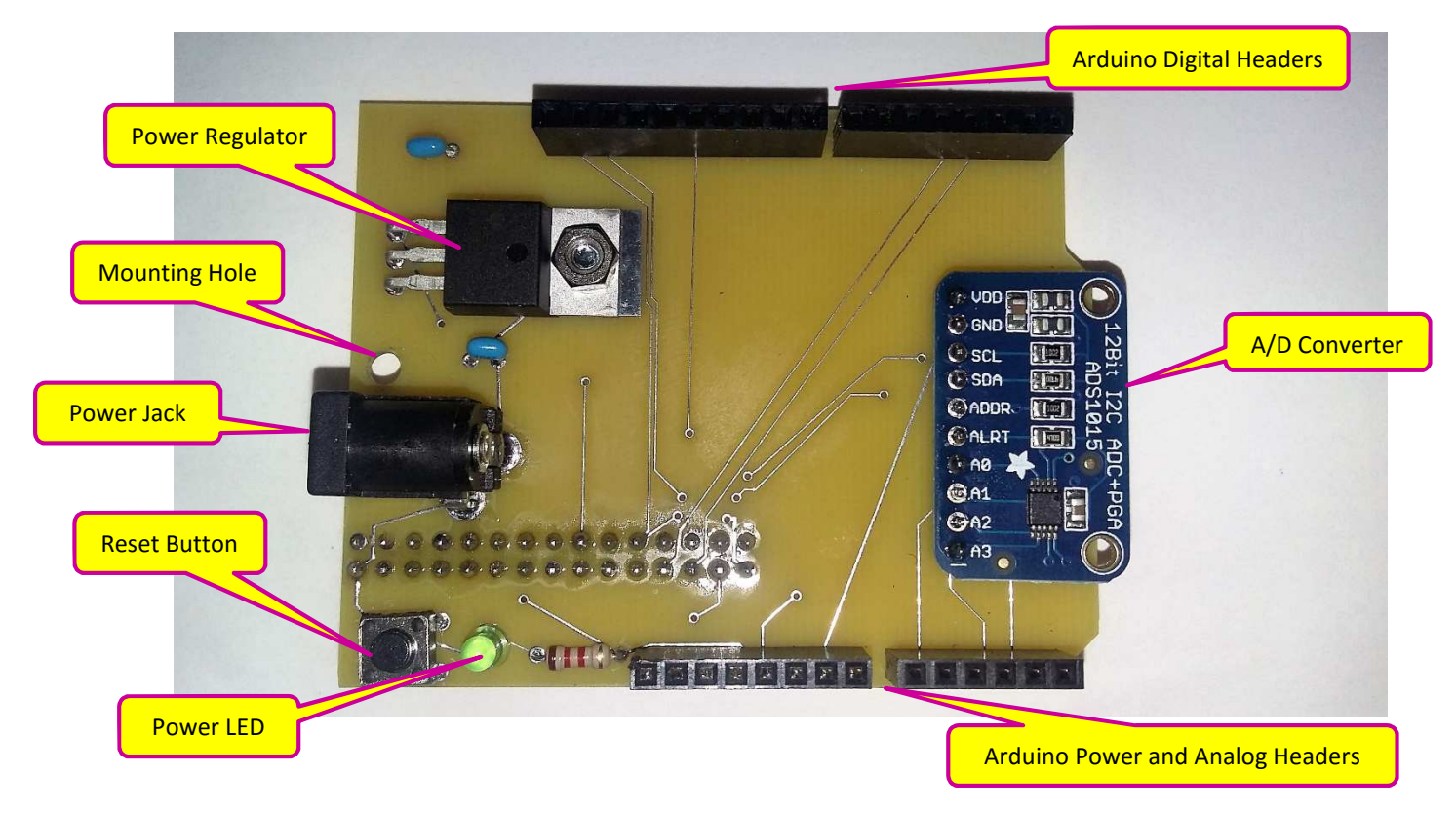

### **3.6.2. Board Bottom**

This photograph shows the bottom of the expansion board and shows the connector that plugs in to the Omega Dock.

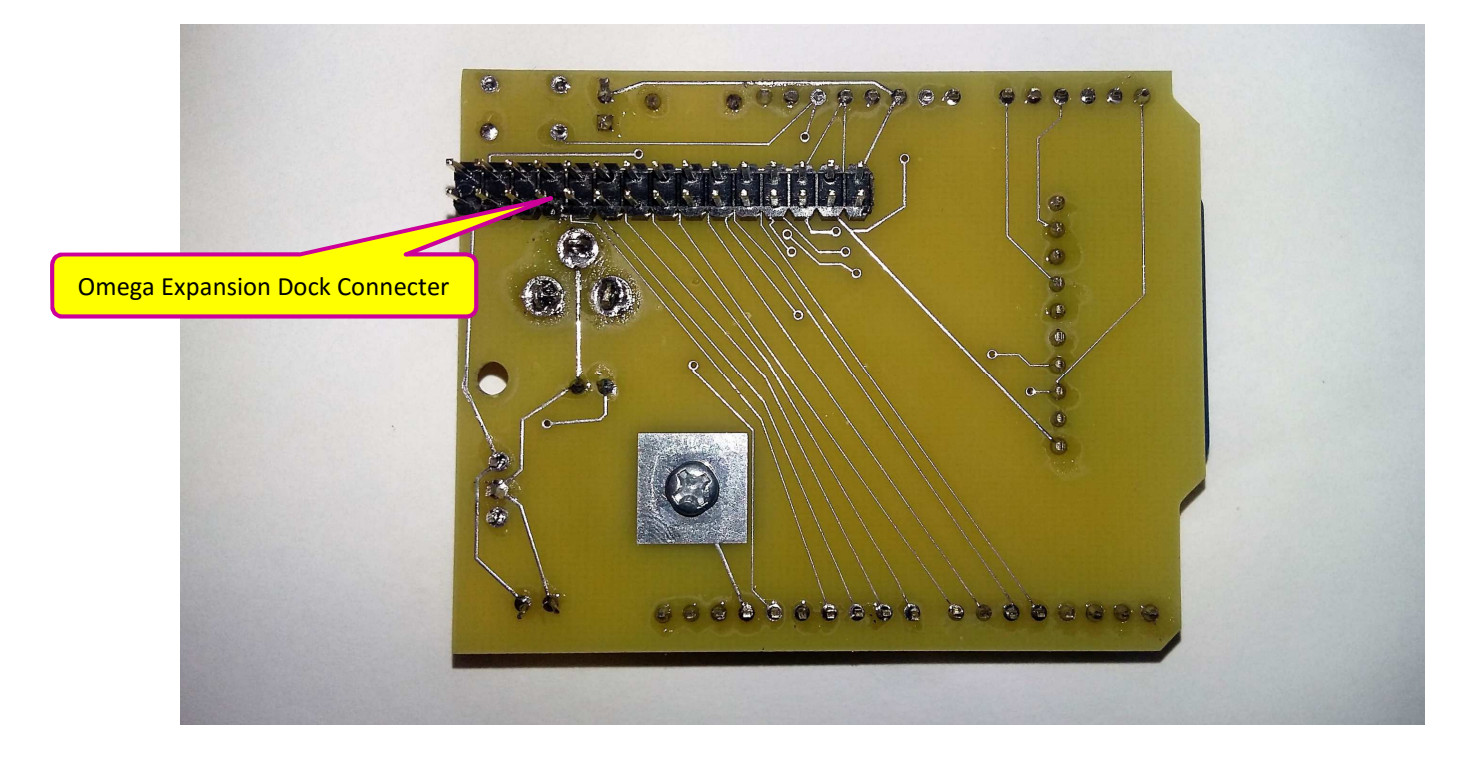

### **3.6.3. Usage**

These photographs show various combinations of using the expansion board including with various Arduino Shields.

### *3.6.3.1. Omega with Board*

This photograph show the expansion board plugged in to the Omega Dock. It also shows usage of mechanically securing the board to the dock.

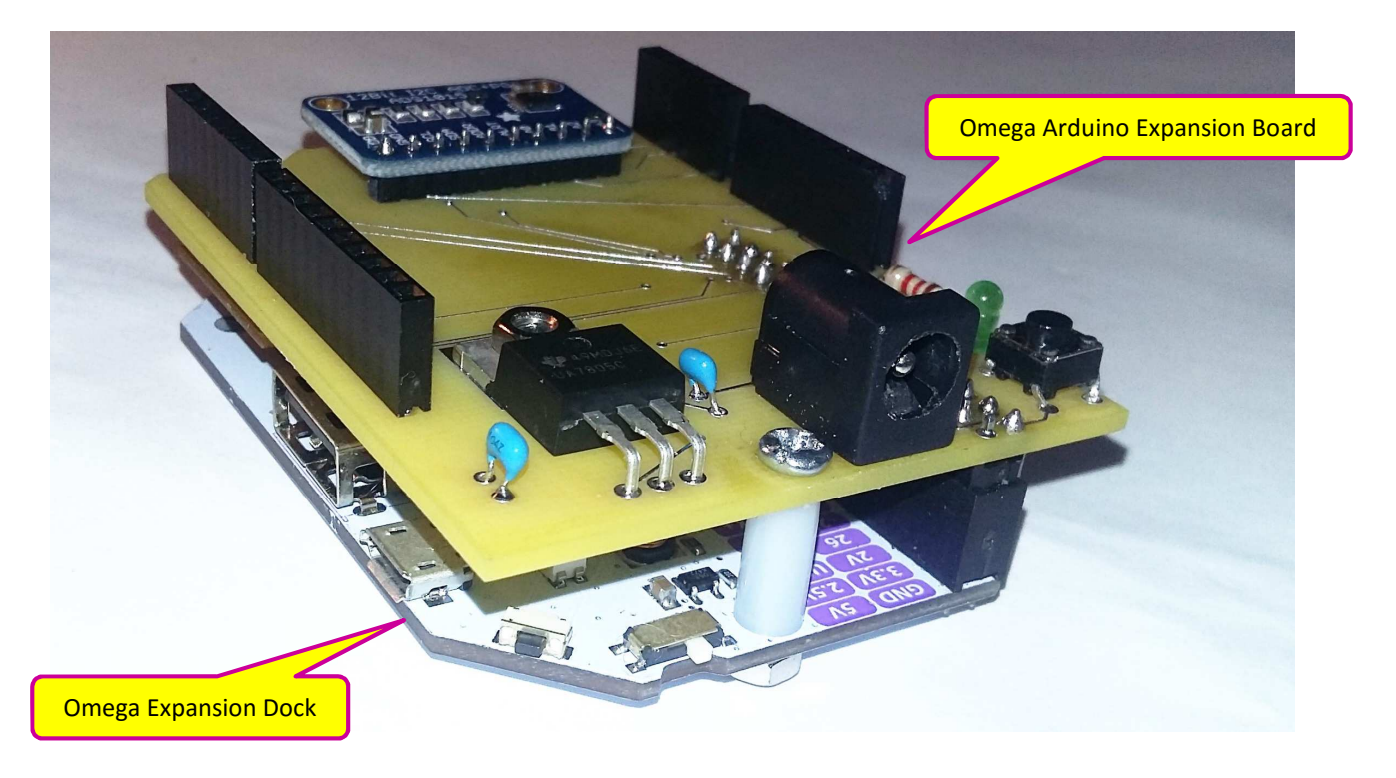

### *3.6.3.2. Omega with Board and Arduino Battery Shield*

This photograph shows the expansion board connected to the dock with power supplied by an Arduino lithium battery shield (see: https://learn.adafruit.com/adafruit-powerboost-500-shield-rechargeablebattery-pack/overview)

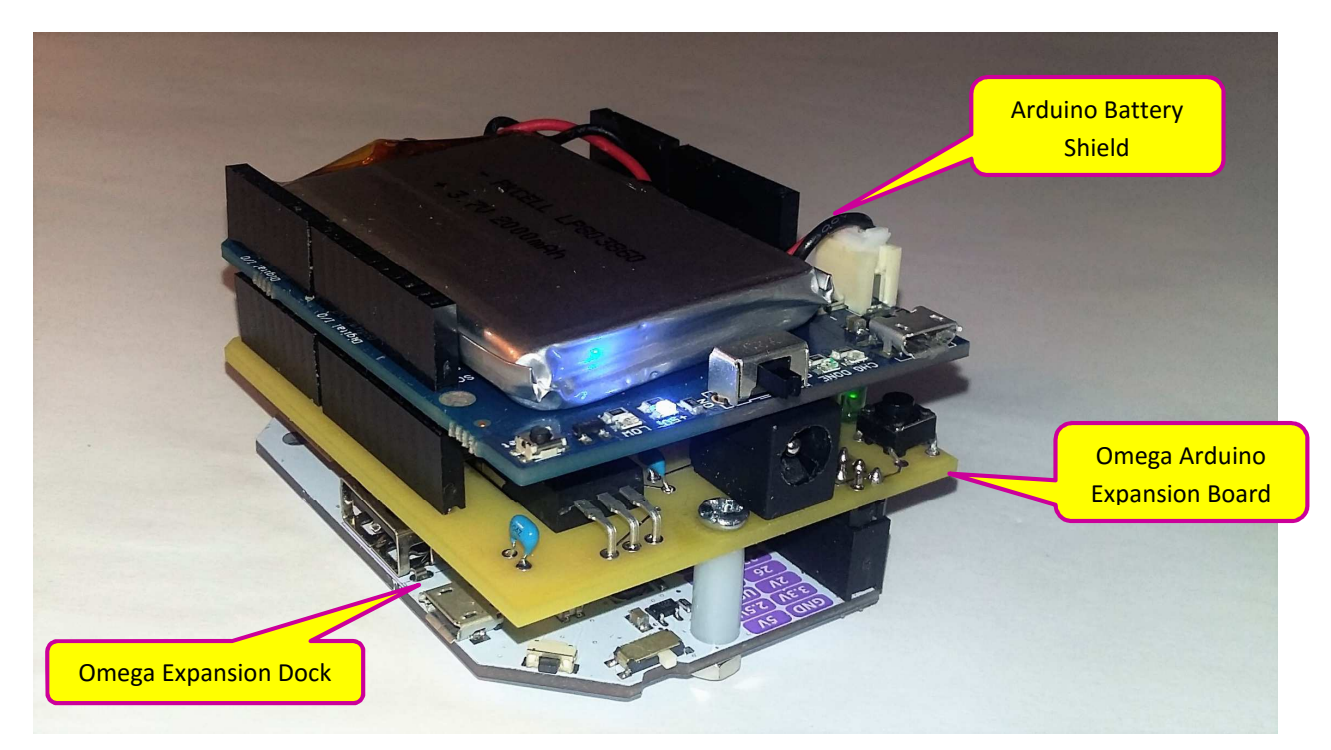

### *3.6.3.3. Omega with Board and an Arduino System*

This photograph shows an Arduino System added. In this case it is an Arduino Teensy 3.1 on a Teensy Arduino Shield Adapter (see: https://www.sparkfun.com/products/13288). The Omega and the Arduino can communicate using I2C using code that is available at https://github.com/KitBishop/Omega-GPIO-I2C-Arduino/tree/master/libarduino and https://github.com/KitBishop/Omega-GPIO-I2C-Arduino/tree/master/arduino\_omega.

Both the Omega and the Arduino can access the IO pins, though you should take care to set the input and output states of the pins appropriately for usage by each system to avoid possible conflicts.

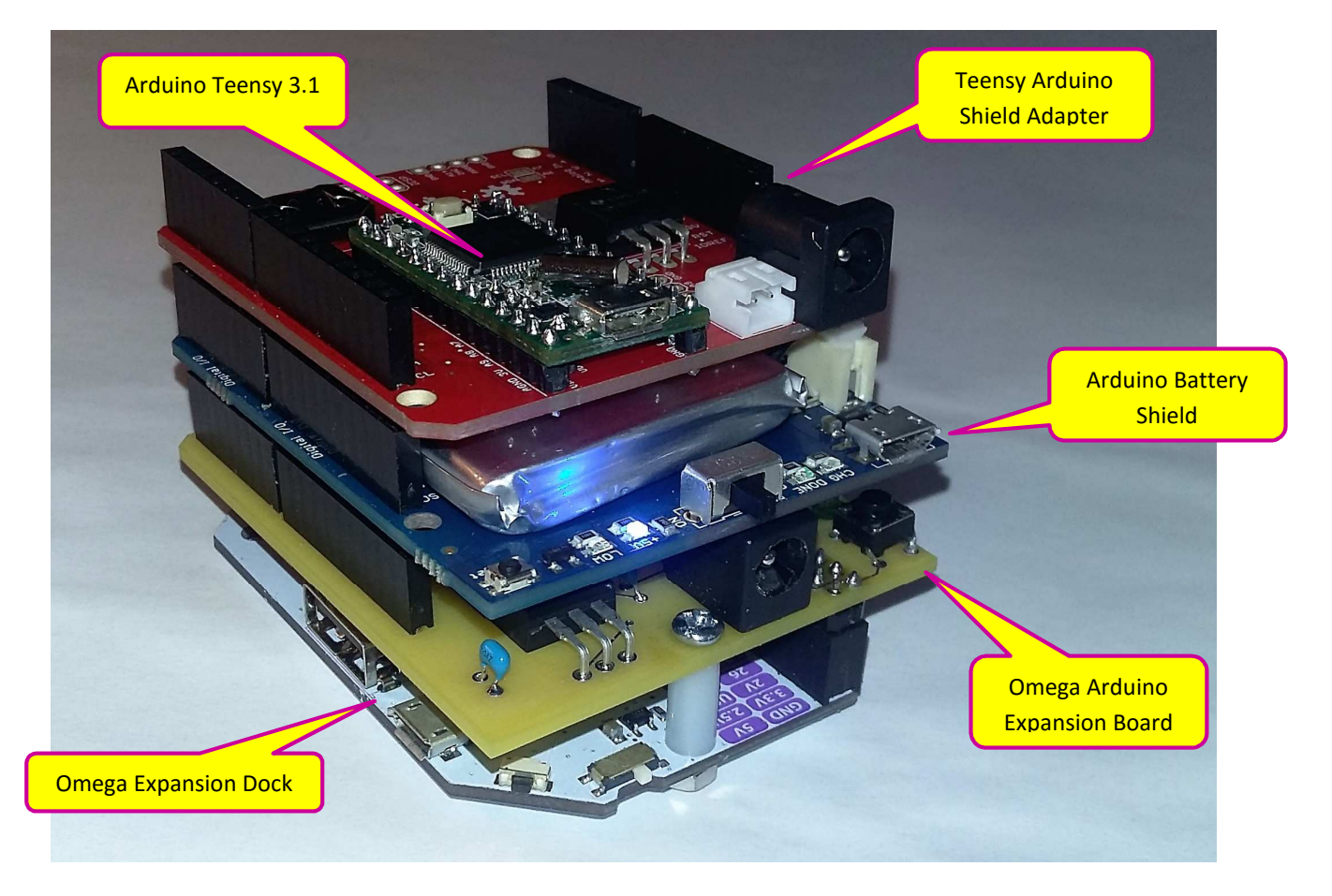

### *3.6.3.4. Omega with a full stack of Arduino Shields*

This photograph shows the addition of an Arduino I2C controlled motor shield and an Arduino IO connector shield.

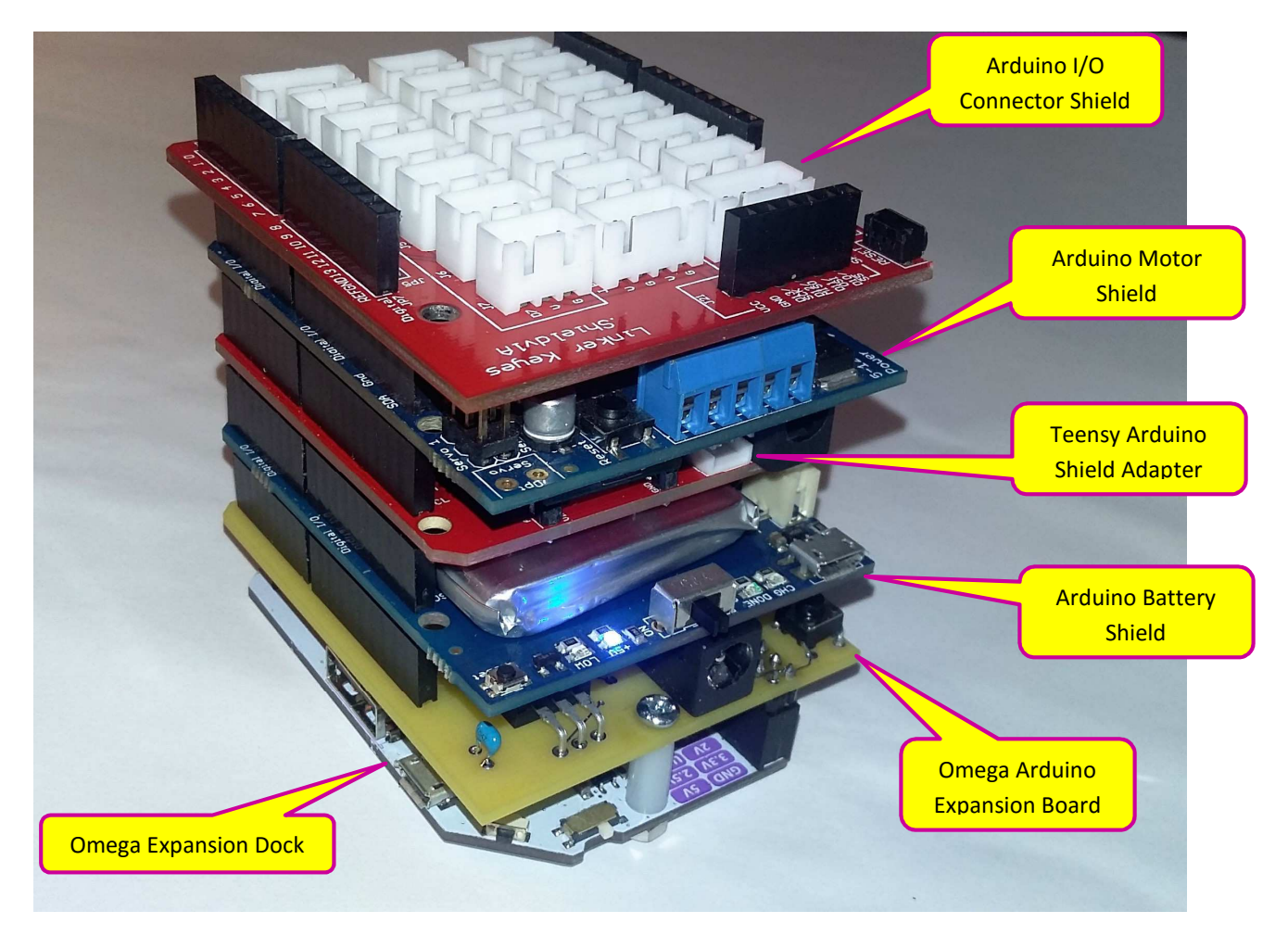

# **4.Code for access to A/D**

Some C++ code is provided for access to the A/Dconverter on the expansion board.

The files for this can be found at:

- **code/hdr/OAExpAnalog.h** the header file for access
- **code/src/OAexpAnalog.cpp** the source file for access

This code is documented in sections below.

This code makes use of the **libnewi2c** library which can be found at https://github.com/KitBishop/Omega-GPIO-I2C-Arduino/tree/master/libnewi2c

# **4.1. OAExpAnalog Types**

The file **OAExpAnalog.h** contains definitions of some basic types used in the code.

#### **4.1.1. Define**

The following #define item is provided for convenience:

• **#define DEFAULT\_OAEXPANALOG\_DEV\_ADDR 0x48**  Defines the default I2C device address for the A/D converter

#### **4.1.2. enum OAExpAnalog\_DeviceType**

**enum OAExpAnalog\_DeviceType** is used to represent the type of the A/D converter on the expansion board. It has values:

- **OAEXPANALOG\_DEVICE\_TYPE\_1015** represents an ADS1015 A/D converter
- **OAEXPANALOG DEVICE TYPE 1115** represents an ADS1115 A/D converter

#### **4.1.3. enum OAExpAnalog\_DifferentialChanel**

**enum OAExpAnalog\_DifferentialChanel** is used to represent the A/D converter channels to use when performing a differential A/D read. It has values:

- **OAEXPANALOG\_DIFFERENTIAL\_CHANNEL\_0\_1** read from channels 0 and 1
- **OAEXPANALOG\_DIFFERENTIAL\_CHANNEL\_2\_3** read from channels 2 and 3

#### **4.1.4. enum OAExpAnalog\_Range**

**enum OAExpAnalog\_Range** is used to represent the maximum range to be used by the A/D converter when performing a read. Any input value greater than the selected range will return the maximum for that range. It has values:

- **OAEXPANALOG\_RANGE\_6\_144V** maximum range of 6.144 volts
- **OAEXPANALOG\_RANGE\_4\_096V** maximum range of 4.096 volts
- **OAEXPANALOG RANGE 2 048V** maximum range of 2.048 volts
- **OAEXPANALOG\_RANGE\_1\_024V** maximum range of 1.024 volts
- **OAEXPANALOG\_RANGE\_0\_512V** maximum range of 0.512 volts

• **OAEXPANALOG\_RANGE\_0\_256V** – maximum range of 0.256 volts

# **4.2. Class OAExpAnalog**

An object of type the **OAExpAnalog** class is used to provide access to the expansion A/D converter.

### **4.2.1. OAExpAnalog Constructors**

Note that an **OAExpAnalog** instance uses an **I2CDevice** for the I2C access.

## *4.2.1.1. Constructor - OAExpAnalog(OAExpAnalog\_DeviceType type = OAEXPANALOG\_DEVICE\_TYPE\_1015);*

Creates a new OAExpAnalog instance for the given device type with an I2CDevice with the default I2C address given by DEFAULT\_OAEXPANALOG\_DEV\_ADDR.

#### **Parameters:**

• **OAExpAnalog\_DeviceType type** – specifies the type of A/D converter used on the board. Optional, defaults to OAEXPANALOG\_DEVICE\_TYPE\_1015 if not supplied.

# *4.2.1.2. Constructor - OAExpAnalog(byte devAddr, OAExpAnalog\_DeviceType type = OAEXPANALOG\_DEVICE\_TYPE\_1015);*

Creates a new OAExpAnalog instance for the given device type with an I2CDevice with the given I2C address.

#### **Parameters:**

- **byte devAddr** specifies the I2C device address to be used to access the converter.
- **OAExpAnalog\_DeviceType type** specifies the type of A/D converter used on the board. Optional, defaults to OAEXPANALOG\_DEVICE\_TYPE\_1015 if not supplied.

# *4.2.1.3. Constructor - OAExpAnalog(I2CDevice \* i2cDev, OAExpAnalog\_DeviceType type = OAEXPANALOG\_DEVICE\_TYPE\_1015);*

Creates a new OAExpAnalog instance for the given device type with a given I2CDevice.

#### **Parameters:**

- **I2CDevice \* i2cDev** references the I2C device to be used to access the converter.
- **OAExpAnalog\_DeviceType type** specifies the type of A/D converter used on the board. Optional, defaults to OAEXPANALOG\_DEVICE\_TYPE\_1015 if not supplied.

### **4.2.2. OAExpAnalog Public Methods**

#### *4.2.2.1. bool begin();*

Initialises the A/D converter. Must be called after constructing the instance and before performing any read operations.

#### **Parameters:**

• <none>

#### **Returns:**

• **true** if result is OK, **false** on any error

# *4.2.2.2. bool read(float & val, unsigned char channel, OAExpAnalog\_Range range = OAEXPANALOG\_RANGE\_6\_144V);*

Reads and returns the single ended analog value on a given channel.

#### **Parameters:**

- **float & val** returns the value of the channel in volts
- **unsigned char channel** specifies the channel to read from. Must be >= 0 and <= 3
- **OAExpAnalog\_Range range = OAEXPANALOG\_RANGE\_6\_144V** specifies the maximum range to be used to perform the read. Any input value greater than this will return the specified maximum. Optional, default specifies a maximum of 6.144 volts.

#### **Returns:**

• **true** if result is OK, **false** on any error

# *4.2.2.3. bool readDifferential(float & val, OAExpAnalog\_DifferentialChanel difChan, OAExpAnalog\_Range range = OAEXPANALOG\_RANGE\_6\_144V);*

Reads and returns the differential analog value on the given pair of channels.

#### **Parameters:**

- **float & val** returns the value of the channel in volts
- **OAExpAnalog\_DifferentialChanel difChan**  specifies the pair of channels to read from.
- **OAExpAnalog\_Range range = OAEXPANALOG\_RANGE\_6\_144V** specifies the maximum range to be used to perform the read. Any input value greater than this will return the specified maximum. Optional, default specifies a maximum of 6.144 volts.

#### **Returns:**

• **true** if result is OK, **false** on any error